# Ann's Choice Technology Newsletter A Publication of the Ann's Choice Computer Club

#### **V O L U M E I 1 I S S U E 4 A P R I L 2 0 2 0**

#### UPCOMING EVENTS

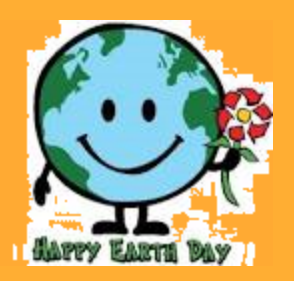

**MS PowerPoint Tutorial, May 2, 9:30, LPT08**

**Google Sheets Google Docs June 4, 9:30, LPT08**

**5G Explained Why Your Calendar Should Be Your To-Do List The Best Way to Name Your file July 2, 9:30, LPT08**

# Microsoft Support for Office 2010 Ends in October 2020

So what do you do?

- 1. Keep using Office 2010
- 2. Buy a newer version of Office
- 3. Try a free substitute to office

## **Two of the Best Free Microsoft Office Alternatives**

**OpenOffice** includes Writer (word processor), Calc (spreadsheet), Impress (presentations), and others.

Many popular file formats can be opened with OpenOffice, such as DOC, DOCX, XML, XLS, XLW, DBF, PPT, PPS, and POTX.

During installation, selectively decide to install some or all of the OpenOffice programs to avoid adding a program you won't use.

Windows 10, 8, 7, Vista, and XP are supported as well as Linux and Mac operating systems.

**LibreOffice** [is a replacement for Microsoft Word, PowerPoint,](https://www.libreoffice.org/download/download/)  Excel, and [Access for Windows, Mac, and Linux computers, while](https://www.libreoffice.org/download/download/)  [adding a few extra features.](https://www.libreoffice.org/download/download/)

[Six separate programs install with LibreOffice to make up the](https://www.libreoffice.org/download/download/)  [suite, including Writer \(word processing\), Impress \(presentations\),](https://www.libreoffice.org/download/download/)  [Calc \(spreadsheets\) and others](https://www.libreoffice.org/download/download/)

[Each of the Microsoft Office alternatives can open, edit, and](https://www.libreoffice.org/download/download/)  [save to the Office 2016, 2013, 2010, and 2007 file formats.](https://www.libreoffice.org/download/download/)

(Editor'[s Note: I recommend OpenOffice. The ribbons \(the long rectangular box](https://www.libreoffice.org/download/download/)  [at the top of the page containing the tabs](https://www.libreoffice.org/download/download/)--*File, Home Insert, design*, etc.) more [closely resemble M](https://www.libreoffice.org/download/download/)icrosoft Office ribbons than do the LibreOffice ribbons.)

Before you decide, read this: https://askleo.com/microsoft-office-subscription-worth/

The Computer Club meets the first Thursday of each month at 9:30 AM All meetings are held in Liberty Commons, LPT08

**Computer Club Bob Klimek President**

**Howard Bennett Treasurer**

**Joe Walton Scheduling**

**Ray Schwegel Scheduling**

**Jim Meyer Scheduling**

**Mike Sultanik Scheduling**

**Bert Holmes Scheduling**

**Gary Frantz Technology**

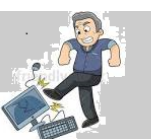

Computer problems or questions? Maybe we can help. Email us at annschoice815@gmail.com or contact one of the members below.

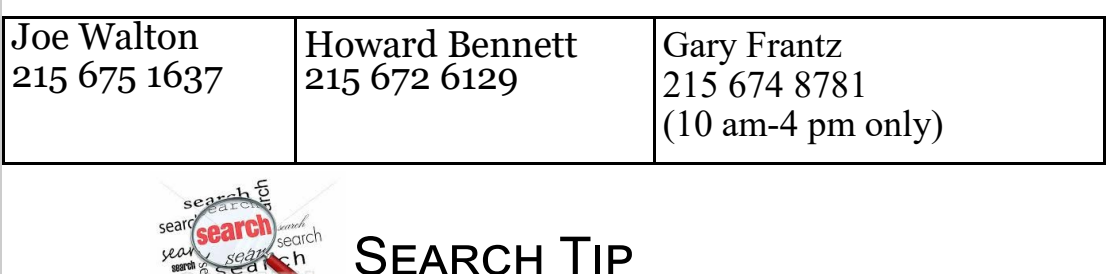

Unquestionably, the best method for achieving better search results in Google is to *[use quotes](https://www.lifewire.com/looking-for-specific-phrase-3482479)* around the phrase you're looking for. For example, searching for the words *tulip* and *fields* returns around 47 million results. The same words in quotes—*"tulip fields"*—yields 300,000 results. Putting the phrase in quotes restricts your search to the 300,000 (give or take) pages that contain that exact term, making your searches instantly more efficient with just a small change.

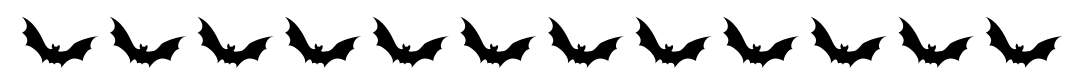

Running antivirus is still important, but these days the really active threats are from spyware, adware, crapware, and the worst of all: ransomware. That's where Malwarebytes comes in. Malwarebytes not only protects your computer from malware, but does a better job of cleaning up an infected computer than anything else on the market. PC and Mac, and it's free! Copy this link into your address bar <https://www.malwarebytes.com/products/>

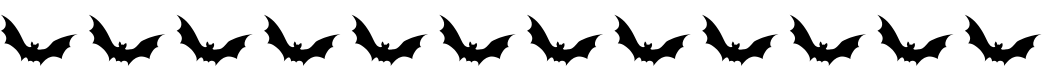

All back issues of the Ann's Choice Technology Newsletter are available on the Ann's Choice website.

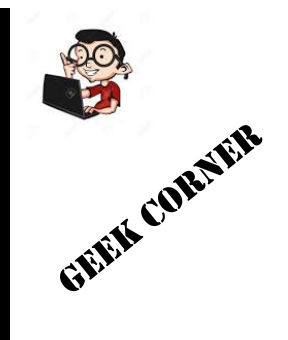

Yeah. Not too geeky this month, but do you ever have a yen for those early computer games, seemingly lost forever? Enter this into your address bar:

**Freeze Panes** 

https://elgoog.im/breakout/

## Excel Tip—Freezing and Unfreezing Rows and Columns

WE ALL KNOW HOW TO FREEZE THE TOP row in an Excel spreadsheet, don't we? (View>Freeze Panes>Freeze Top Row)

But did you know that you can freeze more than just one row at the top? For that matter, you can also freeze columns! the worksheet scroll (based on current selection). **Freeze Top Row** Keep the top row visible while scrolling through the rest of the worksheet. **Freeze First Column** 

Keep the first column visible while scrolling through the rest of the worksheet.

Keep rows and columns visible while the rest of

- 1. Suppose you want the *top three rows* visible as you scroll down the page.
- 2. Here's how:
- *3. Click in cell A4*
- 4. View>Freeze Panes>Freeze Panes (Notice the difference from freezing the top row only.)
- 5. Now the top three rows will remain visible as you scroll down the page. Try it!
- 6. Now suppose you want the *top three rows* and the *first two columns* to remain visible regardless of where you are in the spreadsheet.
- 7. Here's how:
- *8. Click in Cell C4 (Notice the difference between this cell and the cell in #3 above)*
- 9. View>Freeze Panes>Freeze Panes (Same as #4 above)
- 10.Now the top three rows and the first two columns will remain visible wherever you are in the spreadsheet. Try it!
- 11.Want to remove the freeze?
- 12.View>Freeze Panes>Unfreeze Panes

#### OpenOffice Calc Tip—Freezing and Unfreezing Rows and Columns

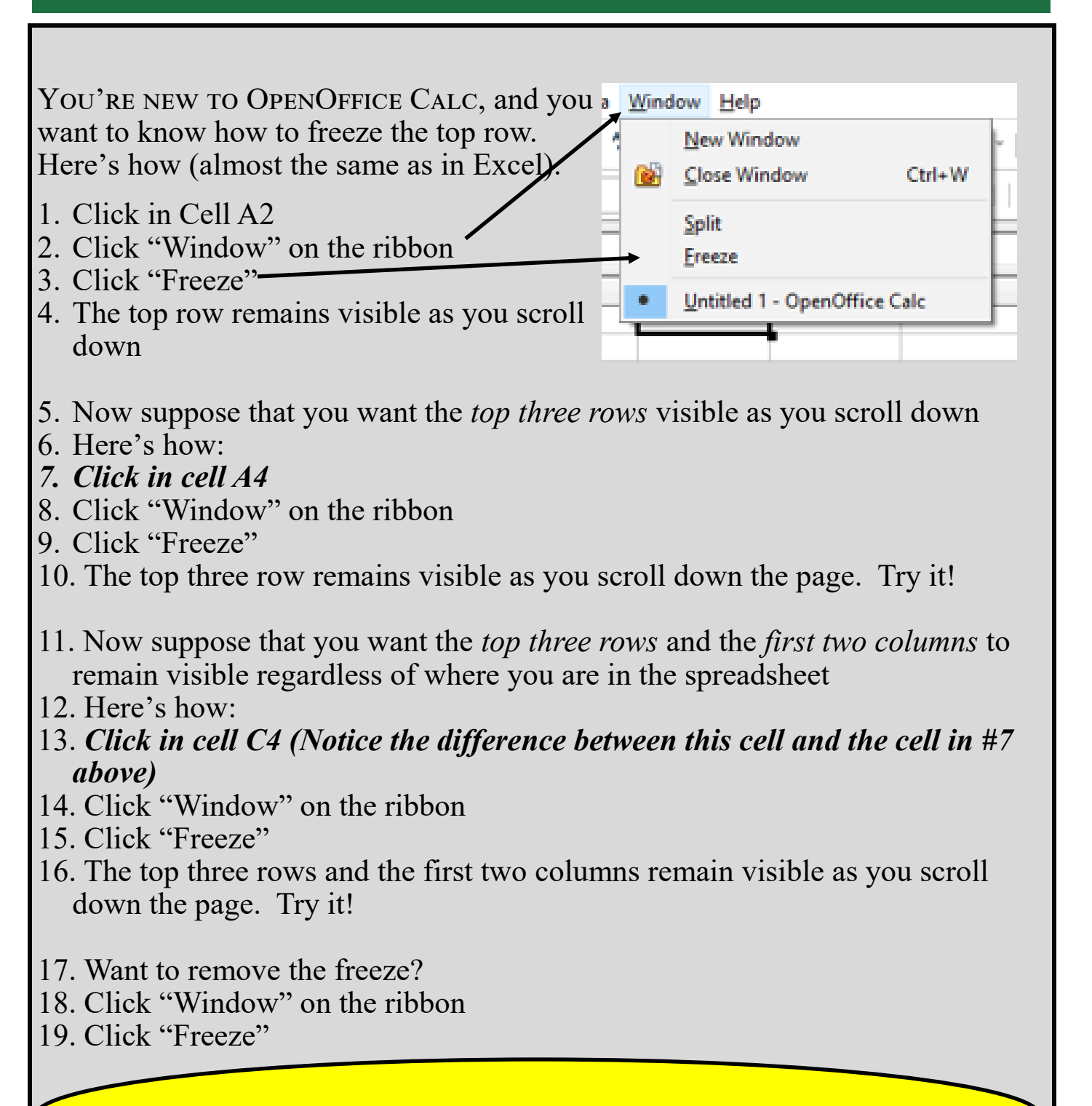

Check future issues for more OpenOffice tips (Writer, Calc, and Impress)

The Ann's Choice Technology Newsletter is published monthly by the AC Computer Club. Questions, comments, or suggestions? Contact the Editor, Gary Frantz (gsf314@verizon.net)